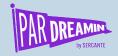

# Data Completeness and Hygiene Dashboard

...Creating a dashboard to monitor data quality

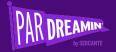

## About the presenter

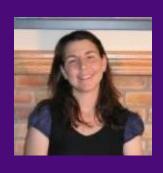

Dominique Beaudin 20+ years analytics experience in various tools and analytics datasets 2 X Salesforce Certified

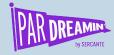

## What we will cover

| Data Completeness             | 5 mins  |
|-------------------------------|---------|
| Data Hygiene                  | 5 mins  |
| Dashboard and Recipe Overview | 25 mins |
| Q & A                         | 5 mins  |
|                               |         |

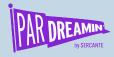

# Data Completeness- a component of Good Data

Good / Complete Data = Good Decisions

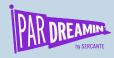

# How do you know if your data is complete Data?

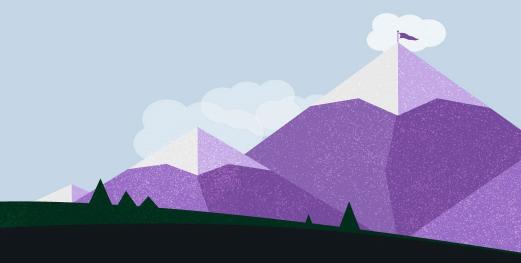

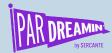

#### Cautionary Tales around data...

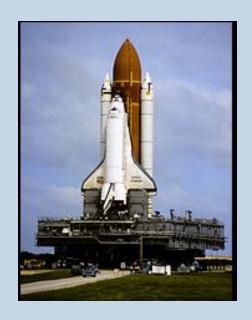

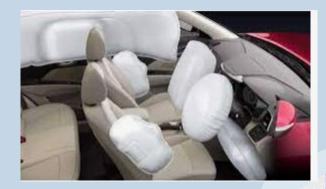

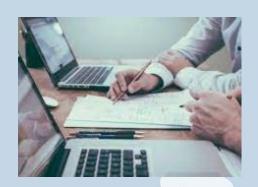

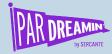

# Data Hygiene

How Do I control this?

#### Best practices:

- Required fields (need but minimize)
- Avoid open text boxes for categories
- Be aware of "convenience sampling"
- Source monitoring

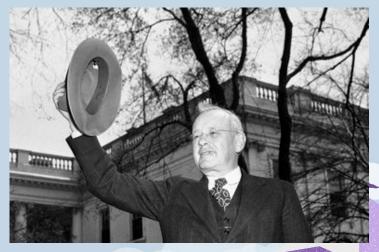

Alf Landon 1936

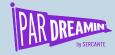

## Data Completeness KPI

You should have a data cleanliness/ completeness KPI

- 1. Identify your MOST ACTIONABLE Data
- 2. Identify non actionable data / Spurious data
- 3. Determine categories of data to enrich
- 4. Prioritize data enrichment activities
- 5. Measure your progress
- 6. Data Governance

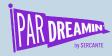

## Data Governance / Hygiene

#### Key items

- Where is your data?
- How is your data secured (encrypted, audited, logged)?
- How is your data managed (backed up, restored, protected, compliance rules)
- How is your data used (who, where, timing, archive)?
- What type of data do you have (PII, HIPAA etc)?
- What is the quality of your data?

Want to read more? https://www.cio.com/article/3521011/what-is-data-governance-a-best-practices-framework-formaliaging sata-assistance.

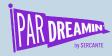

## Identifying data gaps

#### For Our Demo

Scenario: 3 Goals:

- 1. Improve data completeness for Pardot Prospects in the following areas to complete marketing personas by location
  - Company
  - Last Name
  - State
  - Industry
- 2. Determine the "source" of the incomplete data
- 3. Easily Download and use files to enrich the data
- 4. Add external data to create an enrichment import

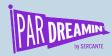

## Why Tableau CRM?

#### Lots of ways why this one?

- Combine data in endless ways from SF and Pardot
- Enhanced, connected visualizations
- Can connect across data sources, orgs etc
- Use recipe transformation to create "rules" and "flags"

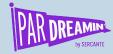

## Recipe Basics for Creating totals

#### **Elements of the Recipe**

Transforms to change nulls into 0 to create metrics ready data

Use Transform flag (0/1) to create totals and %

Join datasets and add aggregates

Add flags to filter out "noise" through a filter on the dashboard

Create a flag to allow aggregates to be filtered in a one to many dataset

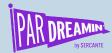

## Recipe:

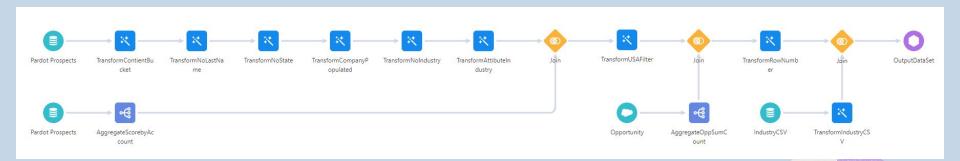

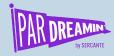

## **Dashboard Layout**

#### **Elements of the Dashboard**

Summary KPI on top

% completeness by required field

Score by completeness visual

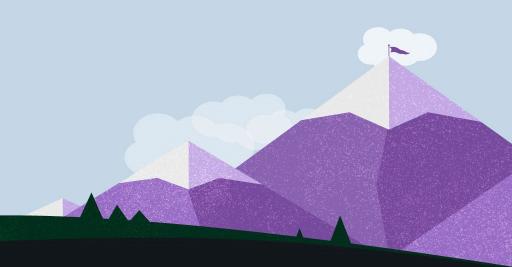

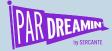

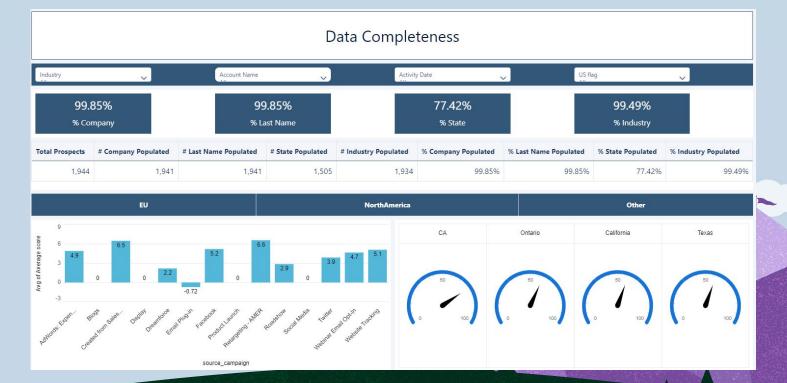

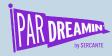

### What do we need?

**Considerations and Questions to Answer** 

How complete is each segment being examined?

What areas require the most focus?

How can I download the data to enrich it or further analyze it?

What campaigns may have created the prospects?

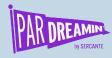

### DEMO!

If you would like the JSON files for the Recipe and Dashboard, drop your email address in the Chat or email me and I will be happy to provide it!

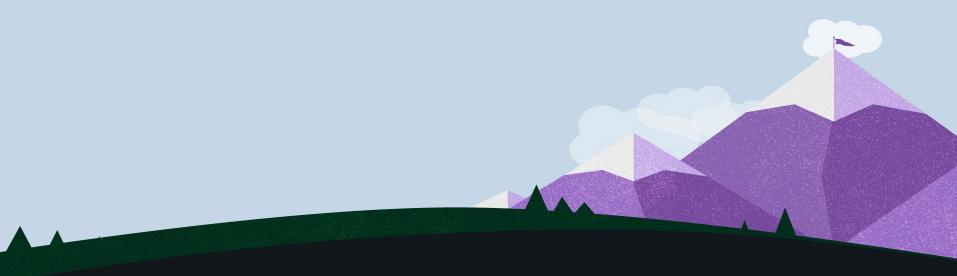

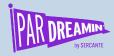

### Thanks for listening!

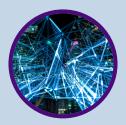

You can find me on <u>LinkedIN</u> or hit me up at <u>dominique@sercante.com</u>